### The University of Texas Rio Grande Valley

Accounts Receivable Department of Financial Services/Comptroller

## AR WorkCenter Navigation - Queries

Organizer(s): David Guerra, Training Coordinator

Updated: 10/05/2018

### Objective

#### How To Properly Review Content & Extract Queried Data AR WorkCenter in PeopleSoft 9.2 Accounts Receivable Module by Explanation, Demonstration, & Practical Application

### Navigate

 FLUID NAVIGATION: Employee Self Service > Program Mgmt Billing & AR

Receivables (tile)

AR WorkCenter for Specialist (far left side)

-or you can (next page)

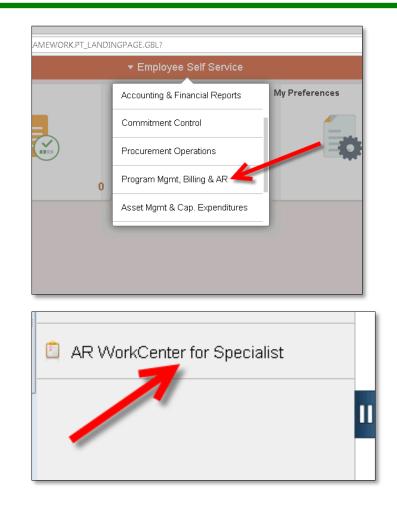

### Navigate

 NAVBAR: Navigator > Financials > Accounts Receivable > AR WorkCenter for Specialist

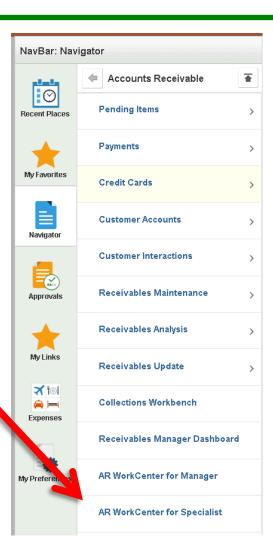

#### • a NEW browser tab will open: "AR WorkCenter for Specialist"

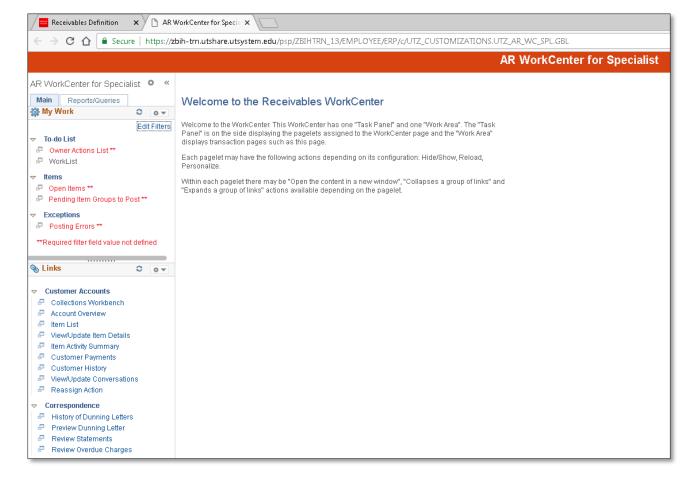

### SECTION 1 of 3

- My Work
  - Shows Events Needing Attention
    - To-do List
    - Items
    - Exceptions
  - Action Items in red are NOT linkable and will require you to change screens to address the notifications.
  - You will have MORE or LESS depending on your actions and results of those actions

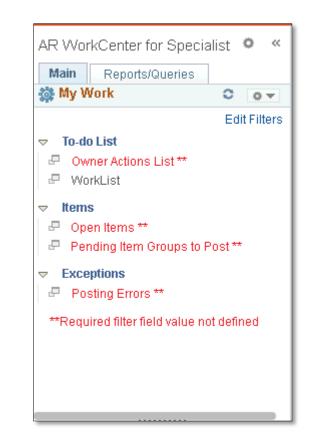

### SECTION 2 of 3

- Links
  - Most Commonly used AR Links There may be more or less depending on user roles and responsibilities.
    - Customer Accounts
    - Correspondence
  - Results by clicking on links will appear in the "Work Area"

| 🗞 L | inks                      | 0   | 0 - |
|-----|---------------------------|-----|-----|
|     | Customer Accounts         |     |     |
| ľ., | Collections Workbench     |     |     |
|     | Account Overview          |     |     |
|     |                           |     |     |
| æ   | View/Update Item Details  | 6   |     |
| æ   |                           | -   |     |
| æ   | Customer Payments         |     |     |
|     | Customer History          |     |     |
|     | View/Update Conversation  | ons |     |
|     | Reassign Action           |     |     |
| ▽ ( | Correspondence            |     |     |
| - 🗗 | History of Dunning Letter | rs  |     |
| æ   | Preview Dunning Letter    |     |     |
| e.  | Review Statements         |     |     |
| P   | Review Overdue Charge     | s   |     |
|     |                           |     |     |

### SECTION 3 of 3

- Work Area
  - Processing of Data, Query Results, other activities & actions take place in the Work Area

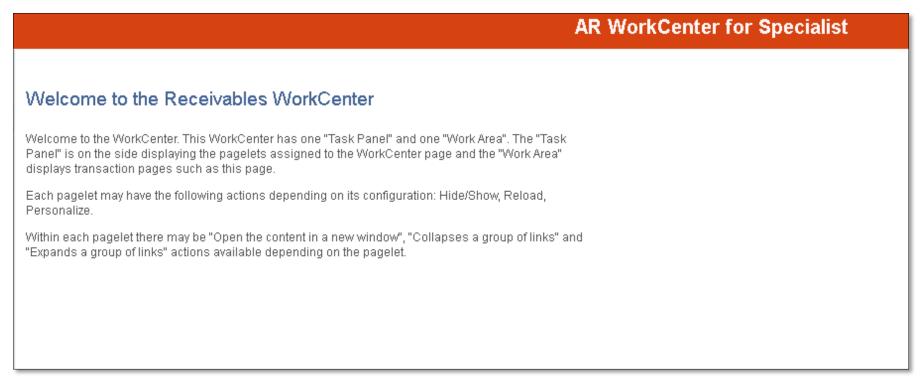

#### • Click on the **Reports/Queries** tab

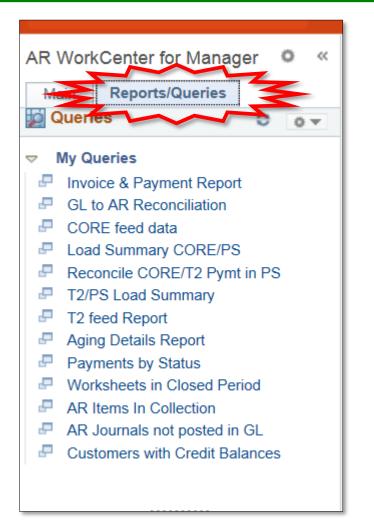

- My Queries
  - Various Queries exist
    - DEPENDING on Role & Responsibility
    - Some links will allow you access
    - Some links will not allow you access

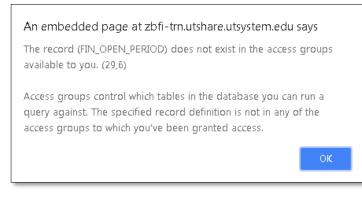

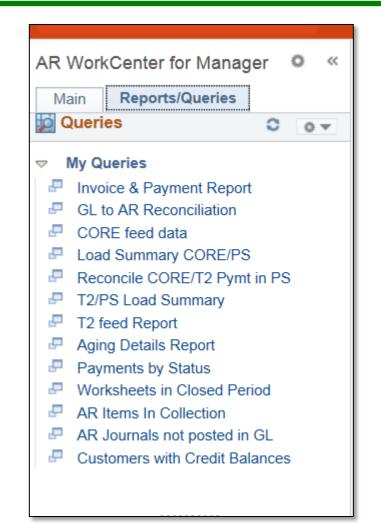

- My Queries
- Click on the link:
   Invoice & Payment Report
- Information populates in the "Work Area"

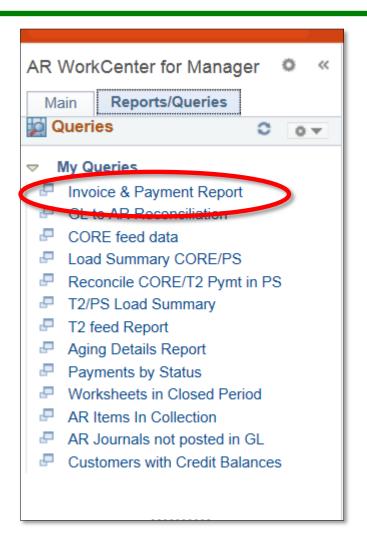

#### • INVOICE & PAYMENT REPORT

# is the PeopleSoft 9.2 equivalent of the monthly **Oracle Receivable Invoice Report**

| UTZ_GM_ITEM_ACTIVITY_AR - UTZ_GM_ITEM_ACTIVITY_AR                                                                                                    |                                                            |
|----------------------------------------------------------------------------------------------------|------------------------------------------------------------|
| Business Unit                                                                                                    |                                                            |
| Invoice Start Date                                                                                                    |                                                            |
| Invoice End Date                                                                                                    |                                                            |
| Fund Code Start                                                                                                    |                                                            |
| Fund Code End                                                                                                    |                                                            |
| Dept Id Start                                                                                                    |                                                            |
| Dept Id End                                                                                                    |                                                            |
| Cost Centre Start                                                                                                    |                                                            |
| Cost Centre End                                                                                                    |                                                            |
| Project Start                                                                                                    |                                                            |
| Project End                                                                                                    |                                                            |
| Item ID                                                                                                    |                                                            |
| View Results                                                                                                    |                                                            |
| Business       Account<br>Manager(of<br>Ost Centry)       Invoice/Entry<br>Type       Item<br>ID(Invoice<br>Number)       Item<br>ID(Invoice<br>Number)       Invoice<br>Posted       Invoice<br>Date       Invoice<br>ID       Invoice<br>Posted       Invoice<br>Date       Invoice<br>Posted Date       Invoice<br>Posted Date       Invoice<br>Pos | action Department Cost<br>Center Project Invoice<br>Status |

### Data Entry

#### • Enter

- Business Unit: UTRNS
- Invoice Start Date: 01/02/2023
- Invoice End Date: 01/31/2023
- Fund Code: %
- Dept ID: %
- FOR TRAINING PURPOSES
  - Leave Remaining Fields Blank

#### • Click on the View Results button

#### UTZ\_GM\_ITEM\_ACTIVITY\_AR - Invoice & Payment Report

| *Business Unit UTRN        | S 🔍     |
|----------------------------|---------|
| *Invoice Start Date 01/02/ | 2023 31 |
| *Invoice End Date 01/31/   | 2023 🛐  |
| Fund Code (%) %            |         |
| Dept Id (%) %              |         |
| Cost Centre Start          | Q       |
| Cost Centre End            | Q       |
| Project Start              | Q       |
| Project End                | Q       |
| Item ID (%)                |         |
| View Results               |         |

### NOTE

- HOMEWORK
  - Come back to this Query and populate as many of the remaining fields that you can.
  - Remember: The more content you add in the entry fields the more specific and drilled down your results will be.

### Back To The Results

#### • All results for the specified Start and End Dates appear.

| Viev | /iew All         |                                      |                       |                                 |          |                    |                 |                           |               |               |            |                   |                         | First                          | 1-76 0       |                |                                       |                                        |         |      |          |            |                |        |
|------|------------------|--------------------------------------|-----------------------|---------------------------------|----------|--------------------|-----------------|---------------------------|---------------|---------------|------------|-------------------|-------------------------|--------------------------------|--------------|----------------|---------------------------------------|----------------------------------------|---------|------|----------|------------|----------------|--------|
|      | Business<br>Unit | Account<br>Manager(of Cost<br>Centr) | Invoice/Entry<br>Type | ltem<br>ID(Invoice D<br>Number) | Document | Invoiced<br>Amount | Invoice<br>Date | Invoice<br>Posted<br>Date | Deposit<br>ID | Payment<br>ID | Check<br># | Payment<br>Amount | Payment/Receipt<br>Date | Payment/Receipt<br>Posted Date | Item Balance | Customer<br>ID | Customer<br>Name                      | Created<br>by(Billing<br>Secialist)    | Account | Fund | Function | Department | Cost<br>Center | Projec |
| 1    | UTRNS            | Farris,Cynthia Ann                   | INV                   | NS-<br>0000002-<br>INV          |          | -1595000.000       | 05/07/2018      | 05/07/2018                |               |               |            | 0.000             |                         |                                | 0.000        | NSP293104      | Doctors<br>Hospital at<br>Renaissance | Mariana<br>Guerra,<br>Manager          | 42306   | 3100 | 999      | 300110     | 36000401       |        |
| 2    | UTRNS            |                                      | INV                   | NS-<br>0000002-<br>INV          |          | 1595000.000        | 05/07/2018      | 05/07/2018                |               |               |            | 0.000             |                         |                                | 1595000.000  | NSP293104      | Doctors<br>Hospital at<br>Renaissance |                                        | 11680   | 3100 |          |            |                |        |
| 3    | UTRNS            | Mendoza,Jose E                       | INV                   | NS-<br>0000003-<br>INV          |          | -1000000.000       | 05/07/2018      | 05/07/2018                |               |               |            | 0.000             |                         |                                | 0.000        | NSP007558      | City of<br>Edinburg                   | Mariana<br>Guerra,<br>Manager          | 42209   | 3100 | 999      | 300110     | 31000077       |        |
| 1    | UTRNS            |                                      | INV                   | NS-<br>0000003-<br>INV          |          | 1000000.000        | 05/07/2018      | 05/07/2018                |               |               |            | 0.000             |                         |                                | 1000000.000  | NSP007558      | City UI<br>Ediphura                   | Mariana<br>Guerra,<br>Manager          | 11680   | 3100 |          |            |                |        |
| 5    | UTRNS            | Rodriguez-<br>Nieto,Juan A           | INV                   | NS-<br>0000004-<br>INV          |          | -5000.000          | 05/07/2018      | 05/07/2018                |               |               |            | 0.000             |                         |                                | 0.000        | NSP00002       | Rio Grande<br>Regional<br>Heepital    | UTRGV<br>Conversion<br>- Non<br>Grants | 42306   | 3100 | 999      | 420450     | 31000211       |        |
| ô    | UTRNS            |                                      | INV                   | NS-<br>0000004-<br>INV          |          | 5000.000           | 05/07/2018      | 05/07/2018                |               |               |            | 0.000             |                         |                                | 0.000        |                | Rio Grande<br>Regional<br>Hospital    | UTRGV<br>Conversion<br>- Non<br>Grants | 11680   | 3100 |          |            |                |        |

### The Results

- Export/Download to EXCEL SPREADSHEET
  - Click on the Excel SpreadSheet link

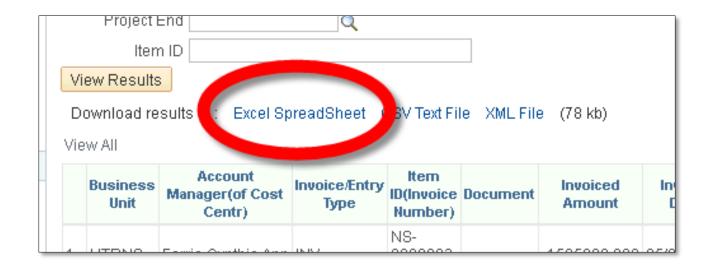

### Exporting the Results

- Depending on your browser the Excel SpreadSheet document is now downloaded.
  - See lower left corner of Chrome Browser.
  - Click on the downloaded .XLSX file

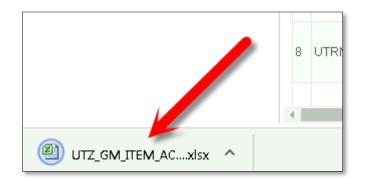

### The SpreadSheet

• Microsoft Excel will start and the SpreadSheet will load

| X 🛃 🍤 • (°           | <b>-</b>                 |                               |      |                         |           | UTZ_GM_ITEM_AC                      | TIVITY_AR_3935      | 53984 - Mie | crosoft Excel                                               |                      |                                                               |                    |         |
|----------------------|--------------------------|-------------------------------|------|-------------------------|-----------|-------------------------------------|---------------------|-------------|-------------------------------------------------------------|----------------------|---------------------------------------------------------------|--------------------|---------|
| File Home            | Insert Page              | Layout Formulas               | Data | Review                  | View      | Acrobat                             |                     |             |                                                             |                      |                                                               | ۵ (?)              | - 6     |
| Paste<br>Clipboard   | Calibri<br>Bainter B Z L | v 11 v A<br>Iv II v A<br>Font |      | = <mark>=</mark><br>= = |           | ₩rap Text<br>Merge & Center ▼<br>nt | General<br>\$ ~ % , | ▼<br>00. 0  | Conditional Format Cell<br>Formatting * as Table * Styles * | Insert Delete Format | C AutoSum * Z<br>Fill * Sort &<br>Clear * Filter *<br>Editing | Find &<br>Select * |         |
| B4                   | •                        | f <sub>x</sub>                |      |                         | Angrinier |                                     | Humber              |             | Styles                                                      | Cells                | Editing                                                       |                    |         |
| A                    |                          | В                             |      |                         | С         |                                     | D                   |             | E                                                           | F                    | G                                                             | H                  |         |
| 1 UTZ GM ITEN        | 76                       |                               |      |                         |           |                                     |                     |             |                                                             |                      |                                                               |                    |         |
| 2 Business Unit      | Account Manag            | er(of Cost Centr)             |      | Invoice                 | /Entry Ty | pe Item ID(Invoice                  | e Number)           | Doc         | ument                                                       | Invoiced Amount      | Invoice Date                                                  | Invoice Po         | sted D  |
| UTRNS                | NAME 1                   |                               |      | INV                     |           | NS-000002-IN                        | V                   |             |                                                             | -1595000             | .000 5/7/2018                                                 |                    | 5/7/2   |
|                      |                          |                               |      | INV                     |           | NS-000002-IN                        | V                   |             |                                                             | 1595000              | .000 5/7/2018                                                 |                    | 5/7/2   |
| UTRNS                | NAME 2                   |                               |      | INV                     |           | NS-000003-IN                        | V                   |             |                                                             | -1000000             |                                                               |                    | 5/7/2   |
| 5 UTRNS              |                          |                               |      | INV                     |           | NS-000003-IN                        | V                   |             |                                                             | 1000000              |                                                               |                    | 5/7/2   |
| 7 UTRNS              | NAME 3                   |                               |      | INV                     |           | NS-000004-IN                        | V                   |             |                                                             | -5000                |                                                               |                    | 5/7/2   |
| 8 UTRNS              |                          |                               |      | INV                     |           | NS-000004-IN                        |                     |             |                                                             | 5000                 |                                                               |                    | 5/7/2   |
| 9 UTRNS              |                          |                               |      | MT                      |           | NS-000004-IN                        |                     |             |                                                             | -5000                |                                                               |                    | 5/7/2   |
| LO UTRNS             |                          |                               |      | PY                      |           | NS-0000004-IN                       |                     |             |                                                             |                      | .000 5/7/2018                                                 |                    | 5/7/2   |
| L1 UTRNS             |                          |                               |      | PY                      |           | NS-000004-IN                        |                     |             |                                                             |                      | .000 5/7/2018                                                 |                    | 5/7/2   |
| L2 UTRNS             | NAME 4                   |                               |      | INV                     |           | NS-000005-IN                        |                     |             |                                                             | -100000              |                                                               |                    | 5/7/2   |
| L3 UTRNS             |                          |                               |      | INV                     |           | NS-0000005-IN                       |                     |             |                                                             | 100000               |                                                               |                    | 5/7/2   |
| L4 UTRNS             |                          |                               |      | MT                      |           | NS-000005-IN                        |                     |             |                                                             | -100000              |                                                               |                    | 5/7/2   |
| 15 UTRNS             | NAME 5                   |                               |      | INV                     |           | NS-000006-IN                        |                     |             |                                                             | -40000               |                                                               |                    | 5/7/2   |
| 16 UTRNS             |                          |                               |      | INV                     |           | NS-000006-IN                        |                     |             |                                                             | 40000                |                                                               |                    | 5/7/2   |
| 17 UTRNS             | NAME 6                   |                               |      | INV                     |           | NS-0000007-IN                       |                     |             |                                                             | -1000000             |                                                               |                    | 5/7/2   |
| 18 UTRNS<br>19 UTRNS |                          |                               |      | PY                      |           | NS-0000007-IN<br>NS-0000007-IN      |                     |             |                                                             | 1000000              | .000 5/7/2018                                                 |                    | 5/7/2   |
| 20 UTRNS             | NAME 7                   |                               |      | INV                     |           | NS-0000007-IN                       |                     |             |                                                             | -5000                |                                                               |                    | 5/8/2   |
| 20 UTRNS<br>21 UTRNS | INAIVIE /                |                               |      | INV                     |           | NS-000008-IN                        |                     |             |                                                             | -5000                |                                                               |                    | 5/8/2   |
| 22 UTRNS             |                          |                               |      | PY                      |           | NS-0000008-IN                       |                     |             |                                                             |                      | .000 5/8/2018                                                 |                    | 5/8/2   |
| 23 UTRNS             | NAME 8                   |                               |      | CR                      |           | NS-0000009-CR                       |                     | NS-0        | 000009-INV                                                  | 10000                |                                                               |                    | 5/10/2  |
| 24 UTRNS             | in the o                 |                               |      | CR                      |           | NS-0000009-CR                       |                     |             | 0000009-INV                                                 | -10000               |                                                               |                    | 5/10/2  |
| 25 UTRNS             |                          |                               |      | MT                      |           | NS-0000009-CR                       |                     |             | 0000009-INV                                                 | 10000                |                                                               |                    | 5/10/2  |
| 26 UTRNS             | NAME 9                   |                               |      | INV                     |           | NS-000009-IN                        |                     |             |                                                             | -10000               |                                                               |                    | 5/8/2   |
| 27 UTRNS             |                          |                               |      | INV                     |           | NS-000009-IN                        |                     |             |                                                             | 10000                |                                                               |                    | 5/8/2   |
| 28 UTRNS             |                          |                               |      | MT                      |           | NS-000009-IN                        |                     |             |                                                             | -10000               |                                                               |                    | 5/8/2   |
| sheet1               | NIA A 45 10              |                               |      | <u></u>                 |           | NIC 0000010 IN                      |                     | NIC (       |                                                             | 100000               |                                                               |                    | r /o /o |
| Ready                |                          |                               |      |                         |           |                                     |                     |             |                                                             |                      | III III 100% (=                                               |                    | •<br>•  |

### The SpreadSheet Content

• Scroll to the right to review the entire content in the Excel document

| X 🖬 🤊 • (° •   =                           | UTZ_GM_IT                        | EM_ACTIVITY | _AR_393553                              | 3984 - Mi          | crosoft Excel                                        |                    |                           |
|--------------------------------------------|----------------------------------|-------------|-----------------------------------------|--------------------|------------------------------------------------------|--------------------|---------------------------|
| File Home Insert Page Layout F             | ormulas Data Review View Acrobat |             |                                         |                    |                                                      |                    | a 🕜 🗆 🗗                   |
| Calibri v 11                               | · A A ≡ ≡ ≫·· 🛱 Wrap Text        | Gen         | eral                                    | Ŧ                  | 🔡 🗾 🗐 📪 🏠                                            | Σ AutoSu<br>Fill * | " · 🔭 🏦                   |
| Paste<br>v SFormat Painter B I U v · · · · | 🍐 - 🛕 - 📄 🚍 🗐 🖆 🗱 Merge & C      | enter - \$  | · % ,                                   | €.0 .00<br>.00 €.0 | Conditional Format Cell Insert Delet                 | e Format           | Sort & Find &             |
| Clipboard 🕞 Font                           | Alignment                        | Gi I        | Number                                  | G                  | Formatting * as Table * Styles * * *<br>Styles Cells |                    | Filter   Select   Editing |
| B4 ▼ ( f <sub>x</sub>                      |                                  |             | i i u i i u i i u i i u i u i u i u i u |                    | Syles Con                                            |                    | Lonning                   |
| Q                                          | R                                | S           | Т                                       | U                  | V                                                    | W                  | X                         |
| 1                                          | ĸ                                | 3           |                                         | 0                  | V                                                    | vv                 | A                         |
| 2 Customer Name                            | Created by(Billing Secialist)    | Account     | Fund Fu                                 | nctior D           | lepartment                                           | Cost Center Proje  | ect Invoice Status        |
| 3 Doctors Hospital at Renaissance          | Mariana Guerra, Manager          | 42306       | 3100 999                                | 9 3                | 00110                                                | 36000401           | Open                      |
| 4 Doctors Hospital at Renaissance          | Mariana Guerra, Manager          | 11680       | 3100                                    |                    |                                                      |                    | Open                      |
| 5 City of Edinburg                         | Mariana Guerra, Manager          | 42209       | 3100 999                                | 9 3                | 00110                                                | 31000077           | Open                      |
| 5 City of Edinburg                         | Mariana Guerra, Manager          | 11680       | 3100                                    |                    |                                                      |                    | Open                      |
| 7 Rio Grande Regional Hospital             | UTRGV Conversion - Non Grants    | 42306       | 3100 999                                | 9 4                | 20450                                                | 31000211           | Closed                    |
| Rio Grande Regional Hospital               | UTRGV Conversion - Non Grants    | 11680       | 3100                                    |                    |                                                      |                    | Closed                    |
| Rio Grande Regional Hospital               | UTRGV Conversion - Non Grants    | 11680       | 3100                                    |                    |                                                      |                    | Closed                    |
| 0 Rio Grande Regional Hospital             | UTRGV Conversion - Non Grants    | 11680       | 3100                                    |                    |                                                      |                    | Closed                    |
| 1 Rio Grande Regional Hospital             | UTRGV Conversion - Non Grants    | 11680       | 3100                                    |                    |                                                      |                    | Closed                    |
| 2 City of Edinburg                         | Mariana Guerra, Manager          | 44451       | 3200 999                                | 9 2                | 05060                                                | 32000009           | Closed                    |
| 3 City of Edinburg                         | Mariana Guerra, Manager          | 11680       | 3200                                    |                    |                                                      |                    | Closed                    |
| 4 City of Edinburg                         | Mariana Guerra, Manager          | 11680       | 3200                                    |                    |                                                      |                    | Closed                    |
| 5 Rio Grande Regional Hospital             | UTRGV Conversion - Non Grants    | 42306       | 4100 999                                | 9 1                | 02000                                                | 41000013           | Open                      |
| Rio Grande Regional Hospital               | UTRGV Conversion - Non Grants    | 11680       | 4100                                    |                    |                                                      |                    | Open                      |
| 7 Rio Bank                                 | Mariana Guerra, Manager          | 45100       | 5500 999                                | 9 4                | 10505                                                | 55000550           | Closed                    |
| 8 Rio Bank                                 | Mariana Guerra, Manager          | 11680       | 5500                                    |                    |                                                      |                    | Closed                    |
| 9 Rio Bank                                 | Mariana Guerra, Manager          | 11680       | 5500                                    |                    |                                                      |                    | Closed                    |
| 0 Rio Grande Regional Hospital             | UTRGV Conversion - Non Grants    | 42306       | 3100 999                                | 9 1                | 04030                                                | 31000001           | Open                      |
| 1 Rio Grande Regional Hospital             | UTRGV Conversion - Non Grants    | 11680       | 3100                                    |                    |                                                      |                    | Open                      |
| 2 Rio Grande Regional Hospital             | UTRGV Conversion - Non Grants    | 11680       | 3100                                    |                    |                                                      |                    | Open                      |
| 3 Rio Grande Regional Hospital             | UTRGV Conversion - Non Grants    | 42306       | 3100 999                                | 9 4                | 20450                                                | 31000211           | Closed                    |
| 4 Rio Grande Regional Hospital             | UTRGV Conversion - Non Grants    | 11680       | 3100                                    |                    |                                                      |                    | Closed                    |
| 5 Rio Grande Regional Hospital             | UTRGV Conversion - Non Grants    | 11680       | 3100                                    |                    |                                                      |                    | Closed                    |
| 6 Rio Grande Regional Hospital             | UTRGV Conversion - Non Grants    | 42306       | 3100 999                                | 9 4                | 20450                                                | 31000211           | Closed                    |
| 7 Rio Grande Regional Hospital             | UTRGV Conversion - Non Grants    | 11680       | 3100                                    |                    |                                                      |                    | Closed                    |
| 28 Rio Grande Regional Hospital            | UTRGV Conversion - Non Grants    | 11680       | 3100                                    |                    |                                                      |                    | Closed                    |
| sheet1                                     | Mariana Cuanta Managara          | Canara .    | 5000 000                                |                    |                                                      | 22000000           |                           |
| leady                                      |                                  |             |                                         |                    | Last.                                                |                    | 100%                      |

### The SpreadSheet Content

- You can save, print, or email the SpreadSheet.
- This query can be run at any time.

### THIS PROCESS IS NOW COMPLETE

### Contact us at:

• Email Accounts Receivable at AccountsReceivable@utrgv.edu

# The University of Texas Rio Grande Valley

Accounts Receivable